# Getting Started with Schoology **For Parents**

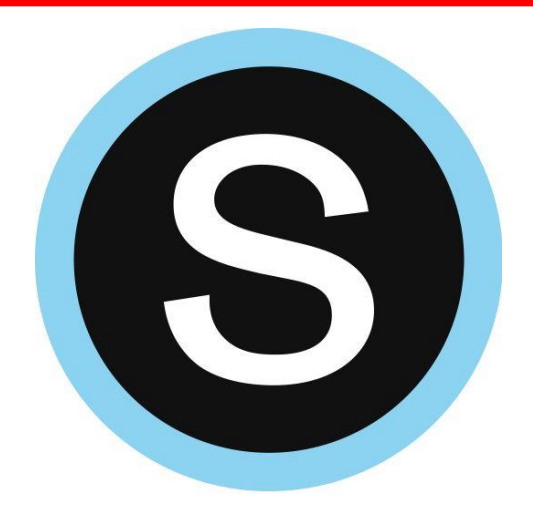

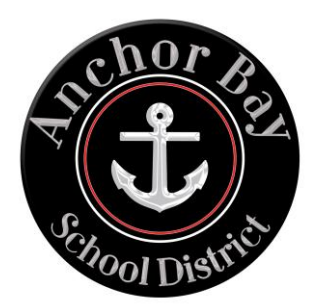

### **Schoology Parent Accounts**

Having a Schoology Parent Account is like having **two accounts**:

- 1. Your personal account with your name and information.
- 2. A **view** of your child's account. This account will allow you to view your child's activity in Schoology and you can receive updates on their progress.

### **Why create a parent account?**

- It allows you to monitor your child's activity/grades and receive regular updates.
- Keep in mind that this only allows you to **view** your child's account. Your child will still need to log in using their own account to complete assignments.

## **How to Create a Parent Accout**

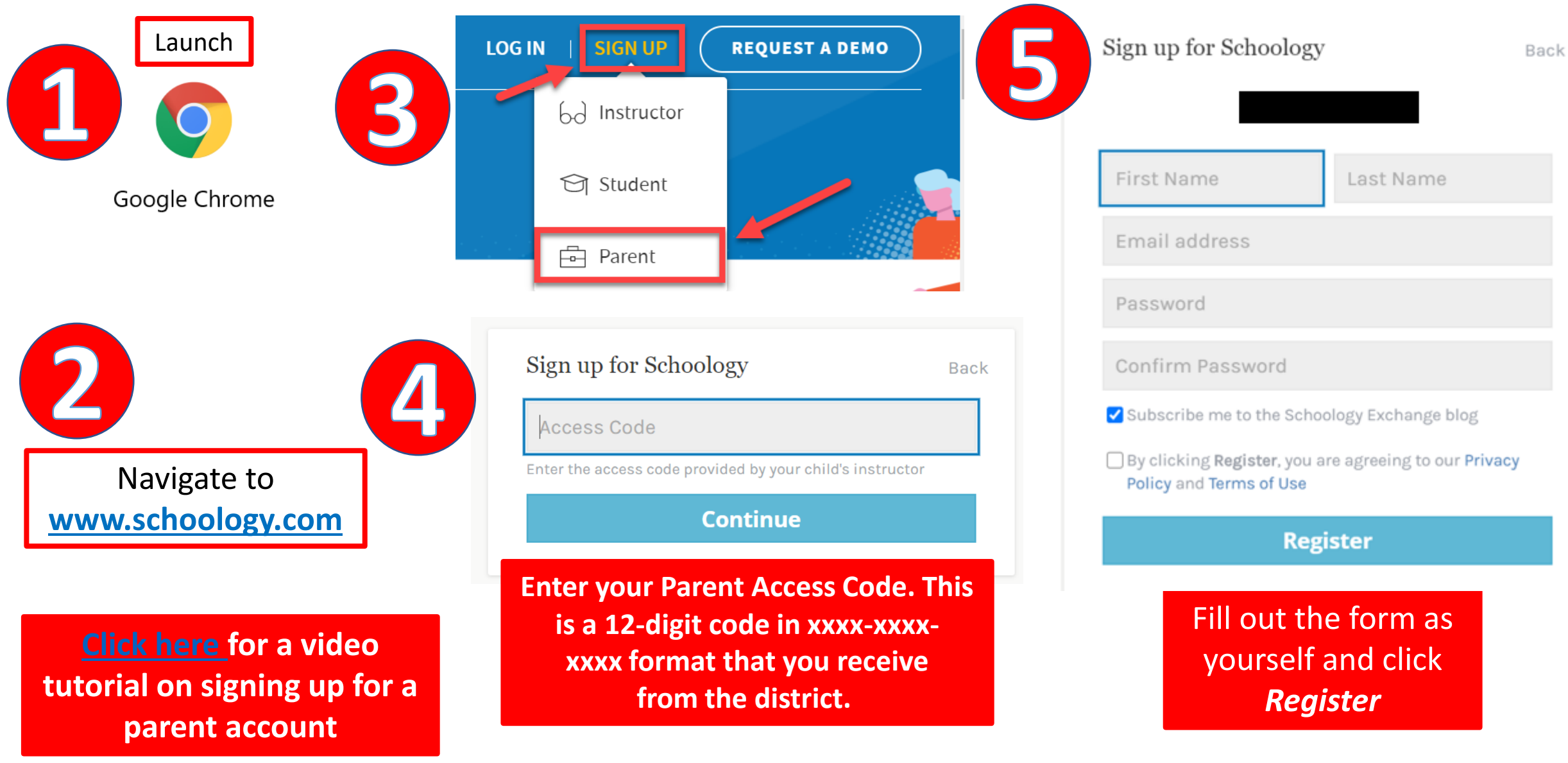

### **How Will I Receive My Parent Access Code?**

You will receive an email from: [ABSDTechSupport@abs.misd.net](mailto:ABSDTechSupport@abs.misd.net) providing you with your parent access code.

If you did not receive your code, please try the following:

1. Check your spam/junk mail folder.

2. [Request your code](https://forms.office.com/Pages/ResponsePage.aspx?id=U8b7G9ijtEeernt1_paPhG07y7RyzwtGuevw-gpcw65UNFhRQkRUR01MTFpXMFZXRThOT0dHWEFDUy4u) from the district.

## How to Log into Schoology as a Parent

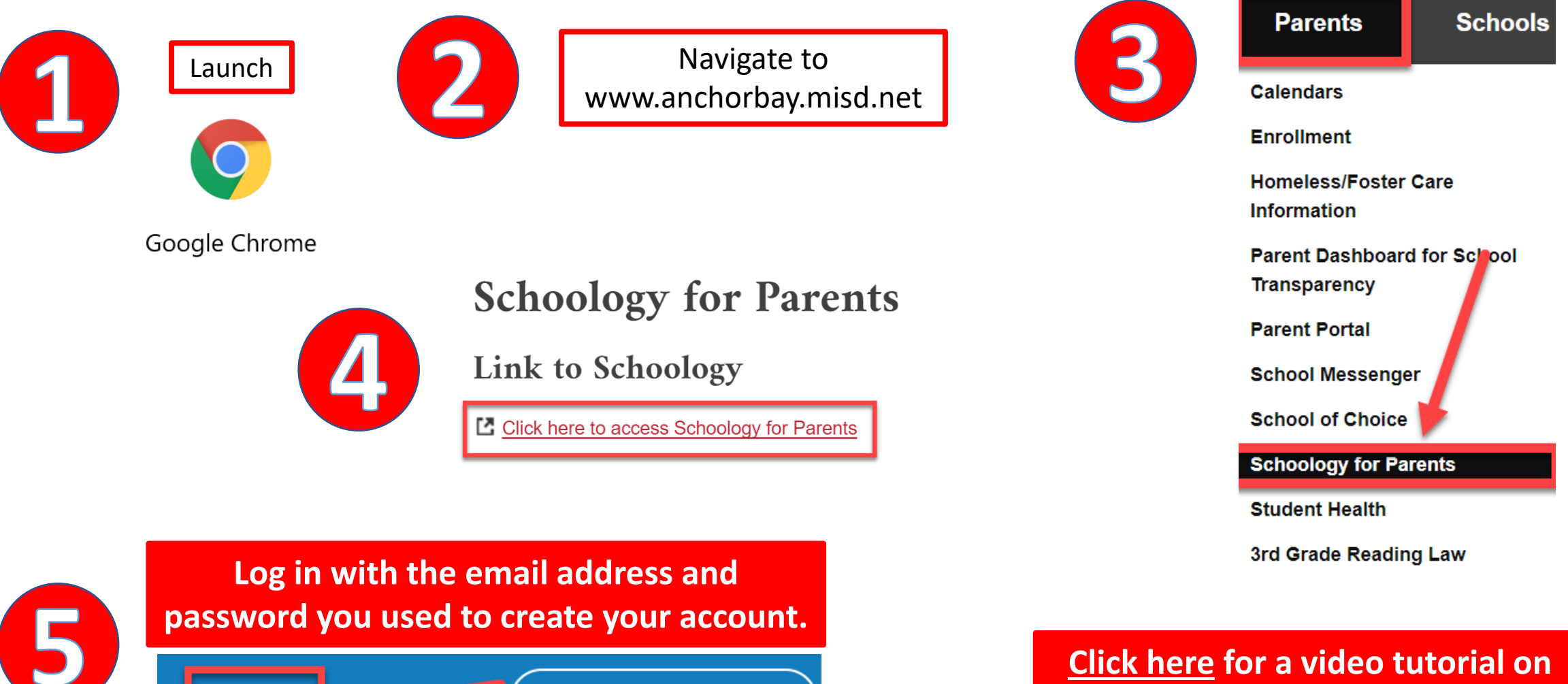

**REQUEST A DEMO** 

**LOG IN** 

**Conful<sup>or</sup>** 

**logging into your account** 

## **Download the Schoology App**

**Available on I** 

**Cownload on the App Store** 

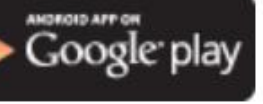

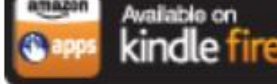

### Go to your app store and search for Schoology.

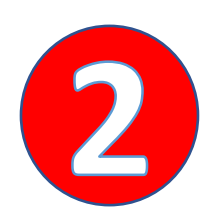

#### Click the *Continue* button to *Log in through [www.schoology.com](http://www.schoology.com/)*

**Note:** Your child logs in differently. Students log in by choosing the option *Log in through your school.* 

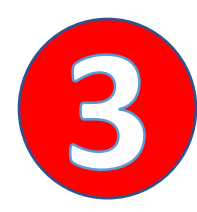

Sign in with the email address and password you used to create your parent account.

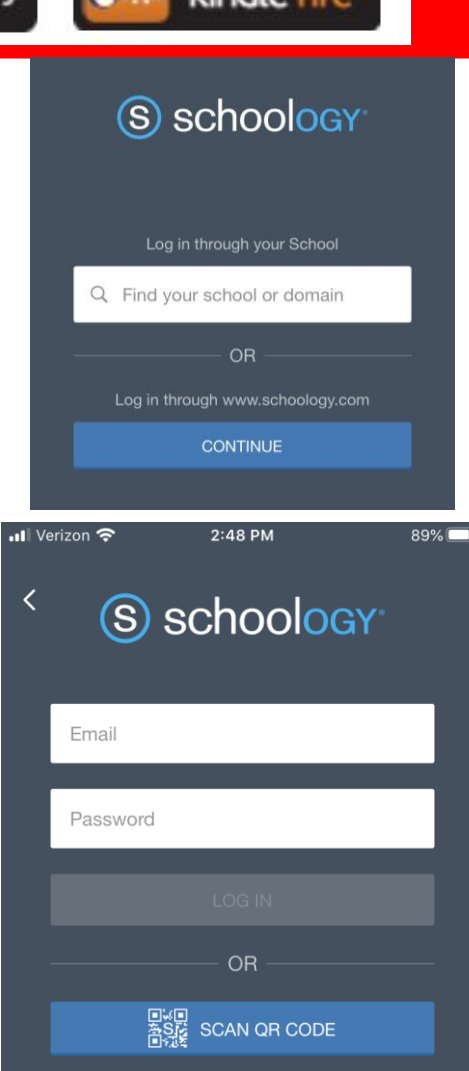

## **How to Navigate your New Parent Account**

## [Click here f](https://youtu.be/p4QALcelzfY)or a full-length tutorial on how to navigate Schoology as a parent

## How to Toggle between your Account and your Child's Account

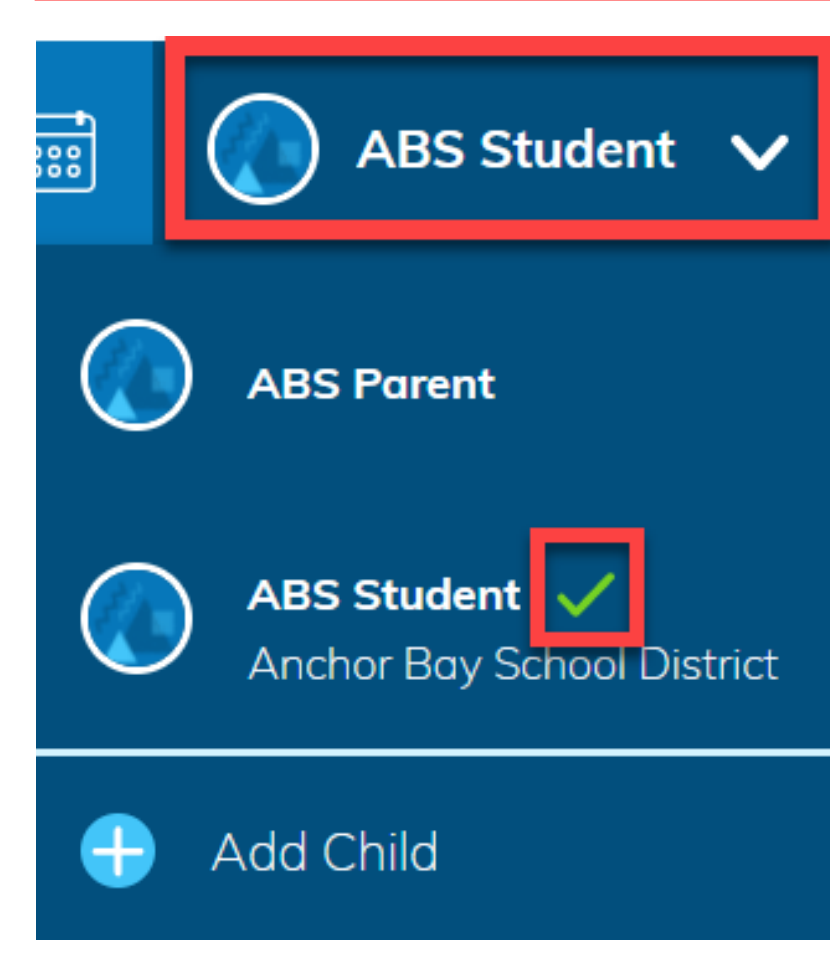

- ✓ **Click on the name in the upper right corner. When you first login, it's going to land on your child's account first.**
- ✓ **Clicking on the name opens a drop-down menu that allows you to toggle between the two accounts.**
- ✓ **The green check mark indicates which account you are currently using.**

## **How to Add Additional Children to your Account**

ABS Parent  $\vee$ 

Click on your name in the upper right corner.

#### **Important Points to Remember:**

- Each access code is unique to a child.
- Example: If you have 3 children, you will receive 3 different access codes.
- This process will only work for students that attend Anchor Bay.
- If you have a child that attends a different district, you will need to register for another parent account.
- Repeat these steps if you have multiple children to add to your account.

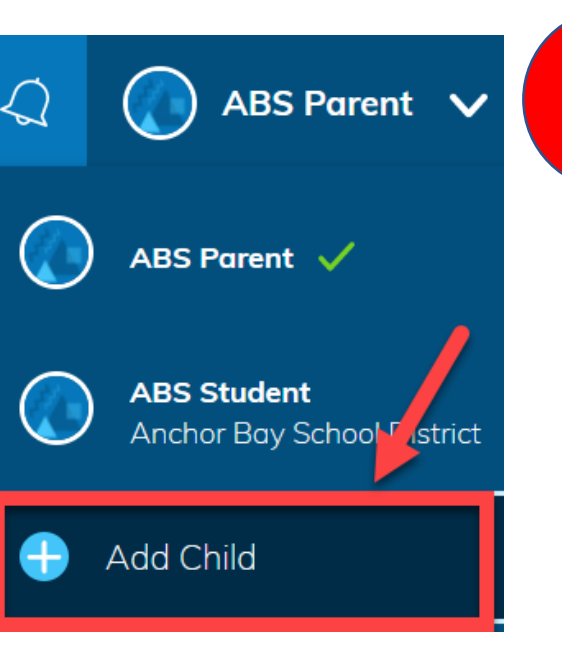

Enter your Parent Access Code. This is a 12-digit code in **xxxxxxxx-xxxx** format that you receive from the district.

#### **Remember that you receive a different code for each child.**

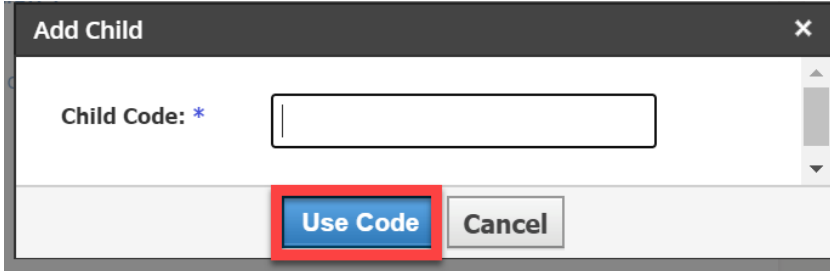

### **[Click here f](https://youtu.be/Ppe9cZyP_co)or a video tutorial on adding another child to your account.**

### **Receive Updates on your Child's Progress**

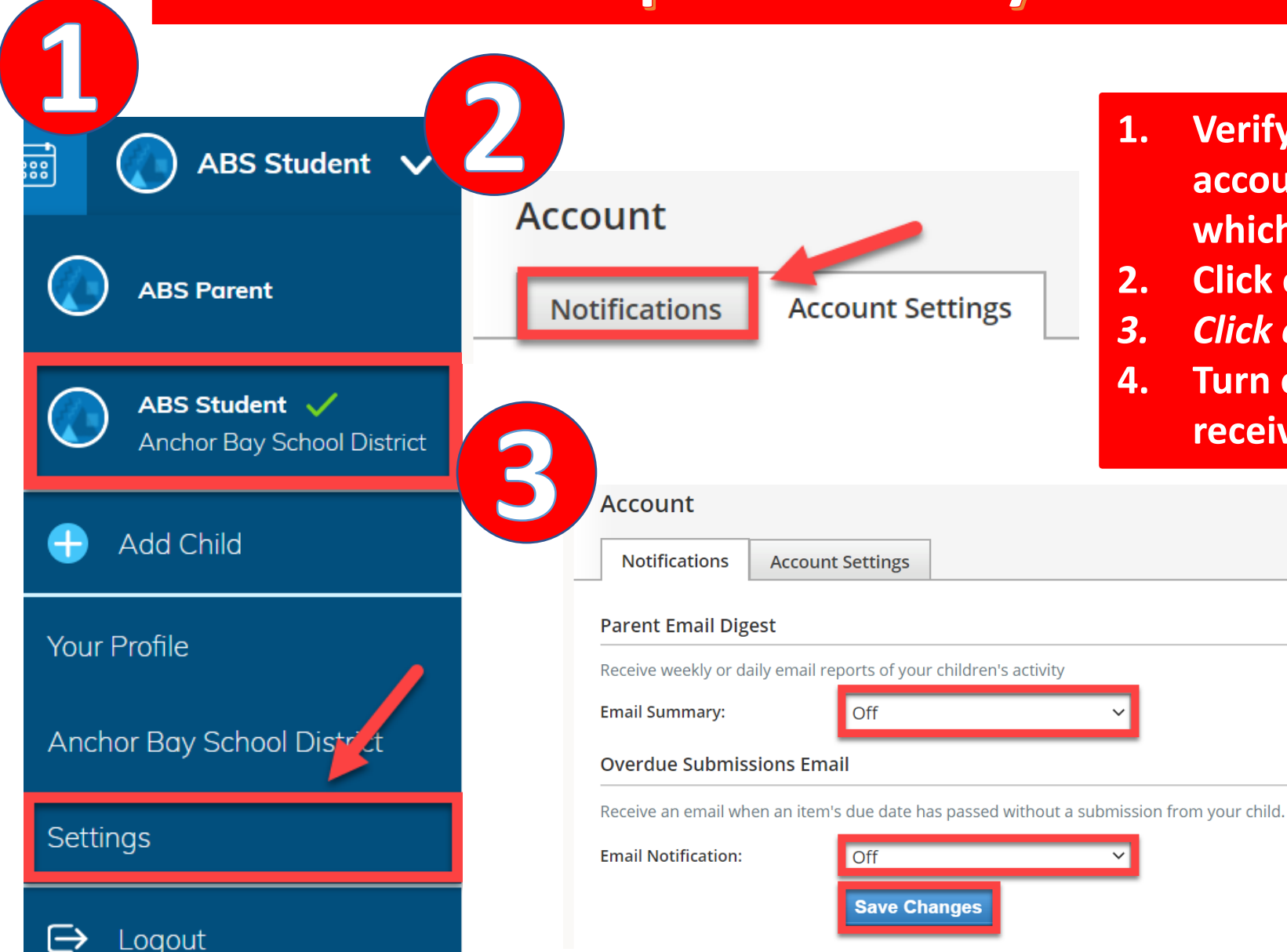

- **1. Verify you are viewing your child's account. The green check mark indicates which account you are currently viewing.**
- **2. Click on** *Settings*
- *3. Click on Notifications*
- **4. Turn on the notifications you would like to receive.**

**[Click here f](https://youtu.be/w_b9SGH5nZ8)or a video tutorial on setting up notifications.** 

### **Frequently Asked Questions**

**Can multiple parents/guardians register for a parent account for the same child?**  Yes, multiple parent accounts can be created using the same student access code.

**I have children at different schools within AB. Do I need to register for multiple parent accounts?**  No, you can use the *Add Child* button to add your children to your parent account. You don't need to create multiple accounts. [Click here f](https://youtu.be/Ppe9cZyP_co)or a tutorial.

### **I have a child that attends AB and another child that attends a different district. Can I add my other child to my parent account?**

You will need to register for a **separate parent account** with each district. You can link these two accounts together. [Click here](https://youtu.be/-WRKXqi7nhc) for a tutorial.

### **I teach in AB and have children in the district. Can I connect my work and parent accounts?**  Yes, you have the option to link the two accounts together. Make sure you use a personal email address to register for the parent account. It makes it much easier to connect it with your work account. [Click here f](https://youtu.be/m7d9uPqqizY)or a tutorial.

## **Additional Resources & Support**

Please [click here](https://support.schoology.com/hc/en-us/articles/201000833-Home-Page-Parents-) for more information on navigating Schoology as a Parent.

Please contact your child's teacher with any questions regarding academics.

Please email [ABSDTechSupport@abs.misd.net](mailto:ABSDTechSupport@abs.misd.net) for technical assistance.